# **Recording in Progress**

This class is being recorded

Please turn off your video and/or video if you do not wish to be recorded

### **CMSC436: Programming Handheld Systems**

2D Graphics  $8$ Animation

# **Topics**

2D Graphics

**ImageView** 

Canvas

View Animation

Property Animation

# **Drawing 2D Graphics**

Draw to a View

Simple graphics, little or no updating

Draw to a Canvas

More complex graphics, with regular updates

#### **Drawable**

Something that can be drawn, such as a bitmap, color, shape, etc.

Examples:

BitmapDrawable

**ShapeDrawable** 

**ColorDrawable** 

#### **Drawing to Views**

Can set Drawable objects on Views Can do this via XML or programmatically

### GraphicsBubble

Applications display a single ImageView ImageView holds an image of a bubble

#### Graphics BubbleXML

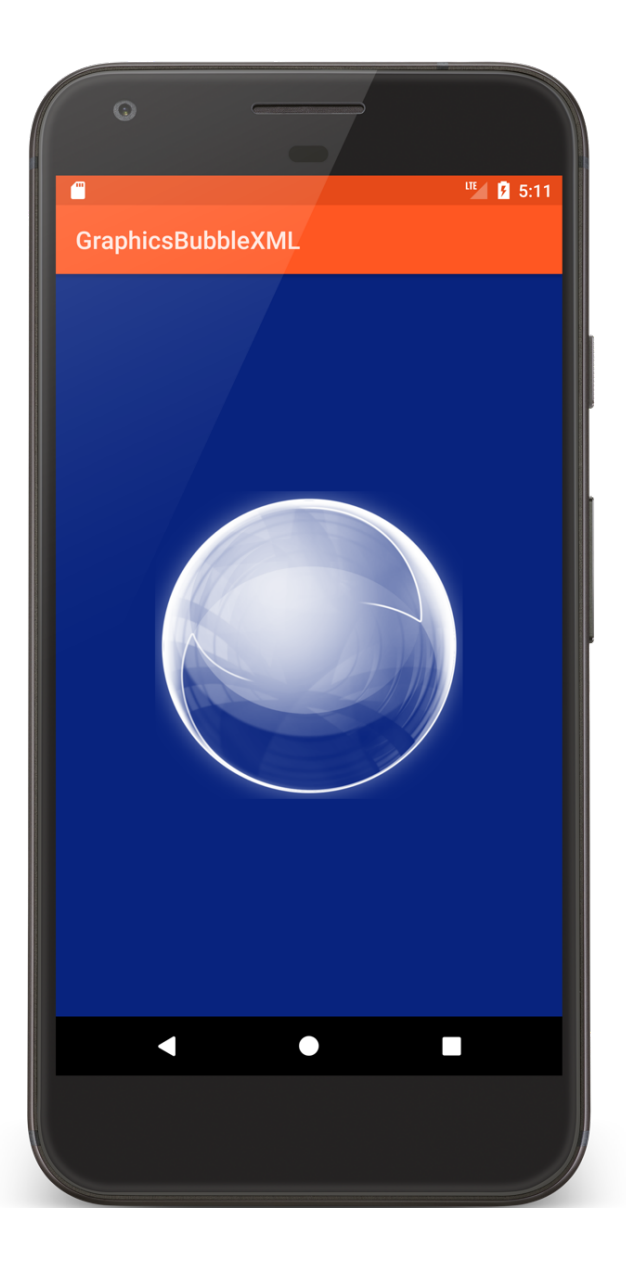

<RelativeLayout xmlns:android="http://schemas.android.com/apk/res/android" android: id="@+id/frame" android: layout width="match parent" android: layout height="match parent" android:padding="@dimen/activity margin">

<ImageView android: id="@+id/imageView1" android: layout\_width="@dimen/bubble\_width" android: layout height="@dimen/bubble width" android: layout centerInParent="true" android:contentDescription="@string/bubble\_desc" android:src="@drawable/b512" android:tint="@android:color/white"/>

</RelativeLayout>

#### Graphics BubbleProgram

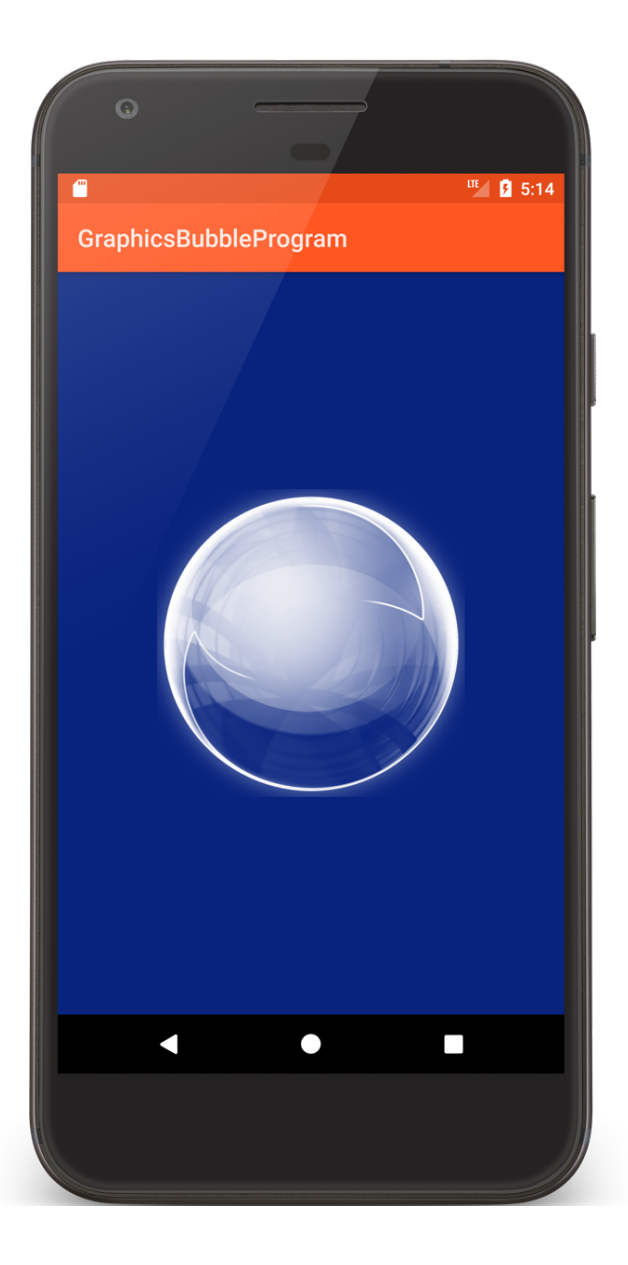

}

```
public override fun onCreate(savedInstanceState: Bundle?) {
```

```
…
val relativeLayout = findViewById<RelativeLayout>(R.id.frame)
val bubbleView = ImageView(applicationContext)
val tmp = getDrawable(R.drawable.b512) as BitmapDrawable?
if (null != tmp) {
    tmp.setTint(Color.WHITE)
    bubbleView.setImageDrawable(tmp)
}
val width = resources.getDimension(R.dimen.image_width).toInt()
val height = resources.getDimension(R.dimen.image_height).toInt()
val params = RelativeLayout.LayoutParams(width, height)
params.addRule(RelativeLayout.CENTER_IN_PARENT)
bubbleView.layoutParams = params
relativeLayout.addView(bubbleView)
```
### ShapeDrawable

Used for drawing primitive shapes Shape represented by a Shape class PathShape - lines RectShape - rectangles OvalShape - ovals & rings

## GraphicsShapeDraw

Applications display two Shapes within a RelativeLayout

The two shapes are partially overlapping and semi-transparent

#### Graphics ShapeDrawXML

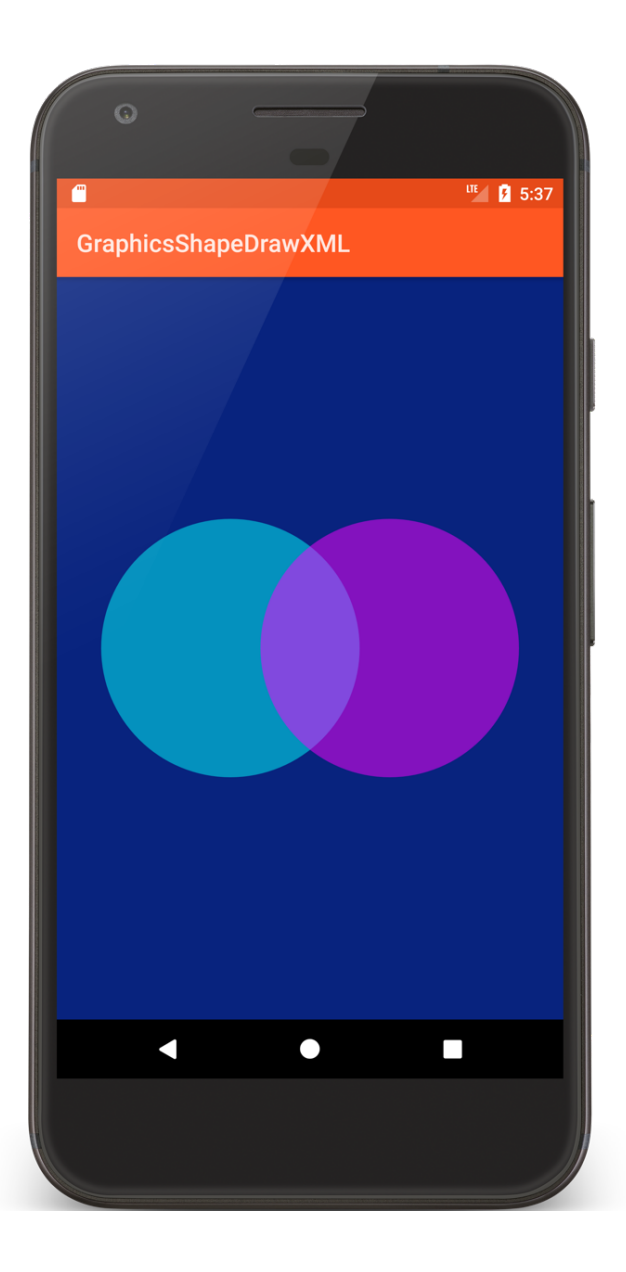

<RelativeLayout xmlns:android="http://schemas.android.com/apk/res/android" android: layout width="match\_parent" android: layout height="match parent" android:padding="@dimen/activity margin">

```
<ImageView
    android: layout width="@dimen/image size"
    android: layout height="@dimen/image size"
    android: layout alignParentStart="true"
    android: layout centerVertical="true"
    android:contentDescription="@string/cyan_circle"
    android:padding="@dimen/activity_margin"
    android:src="@drawable/cyan_shape" />
```
…

#### <ImageView

android: layout width="@dimen/image\_size" android:layout\_height="@dimen/image\_size" android: layout\_alignParentEnd="true" android: layout\_centerVertical="true" android:contentDescription="@string/magenta\_circle" android:padding="@dimen/activity\_margin" android:src="@drawable/magenta shape" />

</RelativeLayout>

```
//magenta_shape.xml
```

```
<shape xmlns:android="http://schemas.android.com/apk/res/android"
    android:shape="oval" >
   <solid android:color="#7Fff00ff" />
</shape>
```

```
//cyan_shape.xml
```

```
<shape xmlns:android="http://schemas.android.com/apk/res/android"
    android:shape="oval" >
   <solid android:color="#7F00ffff" />
</shape>
```
#### Graphics ShapeDraw

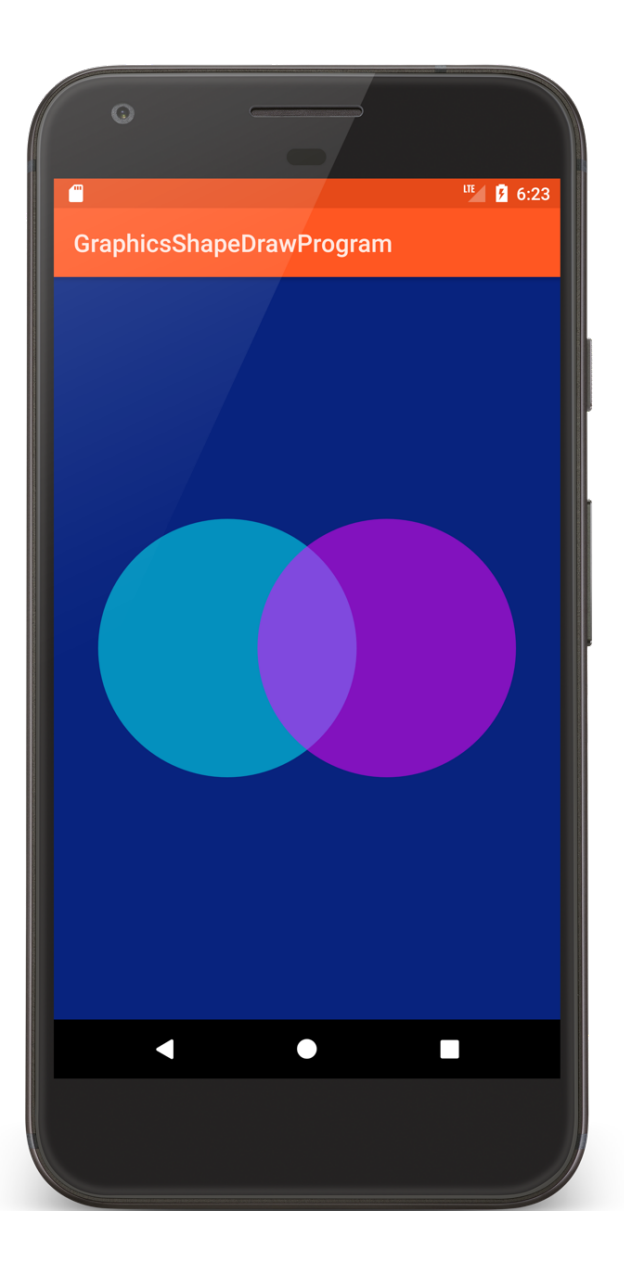

```
public override fun onCreate(savedInstanceState: Bundle?) {
    super.onCreate(savedInstanceState)
    setContentView(R.layout.main)
    val width = resources.getDimension(R.dimen.image_width).toInt()
    val height = resources.getDimension(R.dimen.image_height).toInt()
    val padding = resources.getDimension(R.dimen.padding).toInt()
```

```
// Get container View
val rl = findViewById<RelativeLayout>(R.id.main_window)
```

```
// Create Cyan Shape
val cyanShape = ShapeDrawable(OvalShape())
cyanShape.paint.color = Color.CYAN
cyanShape.intrinsicHeight = height
cyanShape.intrinsicWidth = width
cyanShape.alpha = ALPHA
```

```
// Put Cyan Shape into an ImageView
val cyanView = ImageView(applicationContext)
cyanView.setImageDrawable(cyanShape)
cyanView.setPadding(padding, padding, padding, padding)
```

```
// Specify placement of ImageView within RelativeLayout
val cyanViewLayoutParams = RelativeLayout.LayoutParams(
   height, width
)
cyanViewLayoutParams.addRule(RelativeLayout.CENTER_VERTICAL)
cyanViewLayoutParams.addRule(RelativeLayout.ALIGN_PARENT_LEFT)
cyanView.layoutParams = cyanViewLayoutParams
rl.addView(cyanView)
```
// Create Magenta Shape val magentaShape = ShapeDrawable(OvalShape()) magentaShape.*paint*.*color* = Color.*MAGENTA* magentaShape.*intrinsicHeight* = height magentaShape.*intrinsicWidth* = width magentaShape.*alpha* = ALPHA

// Put Magenta Shape into an ImageView val magentaView = ImageView(*applicationContext*) magentaView.setImageDrawable(magentaShape) magentaView.setPadding(padding, padding, padding, padding)

```
// Specify placement of ImageView within RelativeLayout
val magentaViewLayoutParams = RelativeLayout.LayoutParams(
    height, width
)
magentaViewLayoutParams.addRule(RelativeLayout.CENTER_VERTICAL)
magentaViewLayoutParams.addRule(RelativeLayout.ALIGN_PARENT_RIGHT)
```

```
magentaView.layoutParams = magentaViewLayoutParams
```

```
rl.addView(magentaView)
```
}

# Drawing with a Canvas

A Bitmap (a matrix of Pixels)

A Canvas for drawing to the underlying Bitmap

A drawing primitive (e.g. Rect, Path, Text, Bitmap)

A Paint object (for setting drawing colors & styles)

# **Drawing Primitives**

Canvas supports multiple drawing methods drawText() drawPoints() drawColor() drawOval()

drawBitmap()

# Paint

Specifies style parameters for drawing, e.g., setStrokeWidth() setTextSize() setColor() setAntiAlias()

#### **GraphicsPaint**

Application draws several boxes holding text, using different paint settings each time

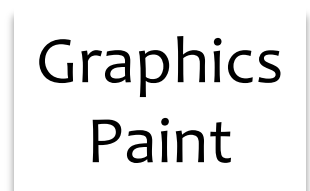

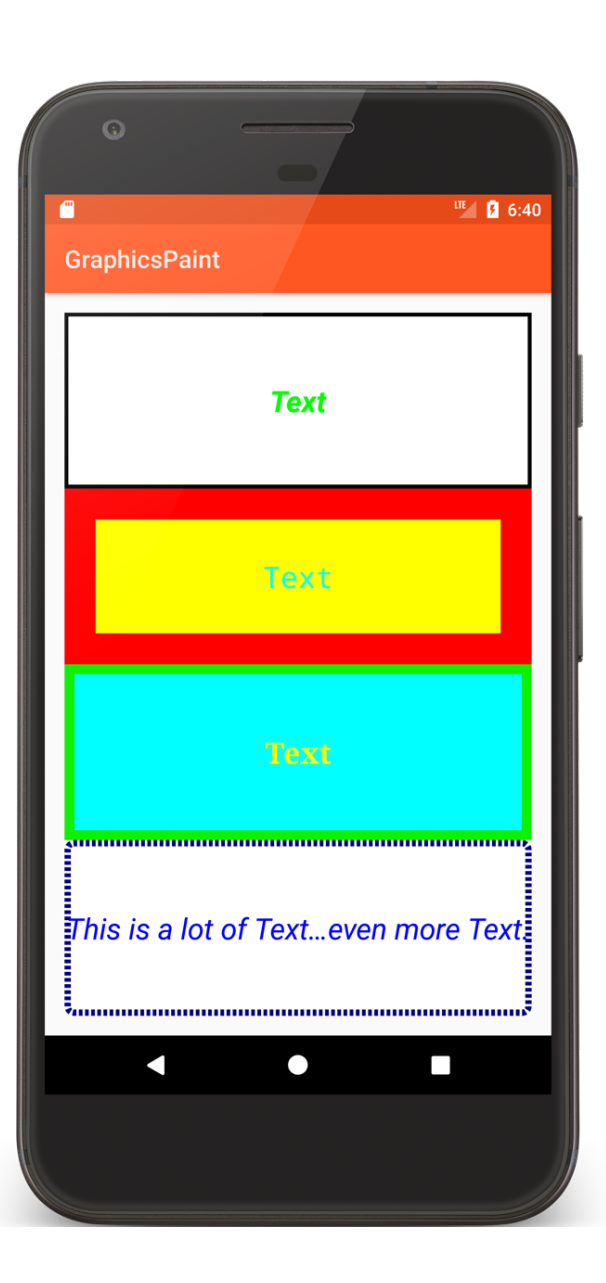

<TextView

android: layout width="match\_parent" android: layout\_height="0dp" android: layout\_weight="1" android: background="@drawable/sq1" android:gravity="center" android:text="@string/text\_literal" android:textColor="#ff00ff00" android:textSize="24sp" android:textStyle="bold|italic" android:typeface="normal" />

<TextView

android: layout width="match\_parent" android: layout\_height="0dp" android: layout\_weight="1" android: background="@drawable/sq2" android:gravity="center" android:text="@string/text\_literal" android:textColor="#FF00FFFF" android:textSize="24sp" android:textStyle="normal" android:typeface="monospace" />

<TextView

android: layout width="match\_parent" android: layout\_height="0dp" android: layout\_weight="1" android: background="@drawable/sq3" android:gravity="center" android:text="@string/text\_literal" android:textColor="#FFFFFFF00" android:textSize="24sp" android:textStyle="bold" android:typeface="serif" />

#### <TextView

```
android: layout width="match_parent"
android: layout height="0dp"
android: layout_weight="1"
android: background="@drawable/sq4"
android:ellipsize="middle"
android:gravity="center"
android:singleLine="true"
android:text="@string/long_text"
android:textColor="#FF0000FF"
android:textSize="24sp"
android:textStyle="italic"
android:typeface="sans" />
```
…

### Drawing with a Canvas

Can draw to generic Views, or to SurfaceViews

### Drawing to Views

Use when updates are infrequent

Create a custom View class

System provides the Canvas for the View when it calls the View's onDraw() method

# **Drawing to SurfaceViews**

- Use when updates are frequent
- Create a custom SurfaceView
- Provide secondary thread for drawing
- Application provides its own Canvas and has greater control over drawing

# GraphicsCanvasBubble

This application draws to custom View It has an internal Thread that periodically wakes up and causes the View to move and to be redrawn
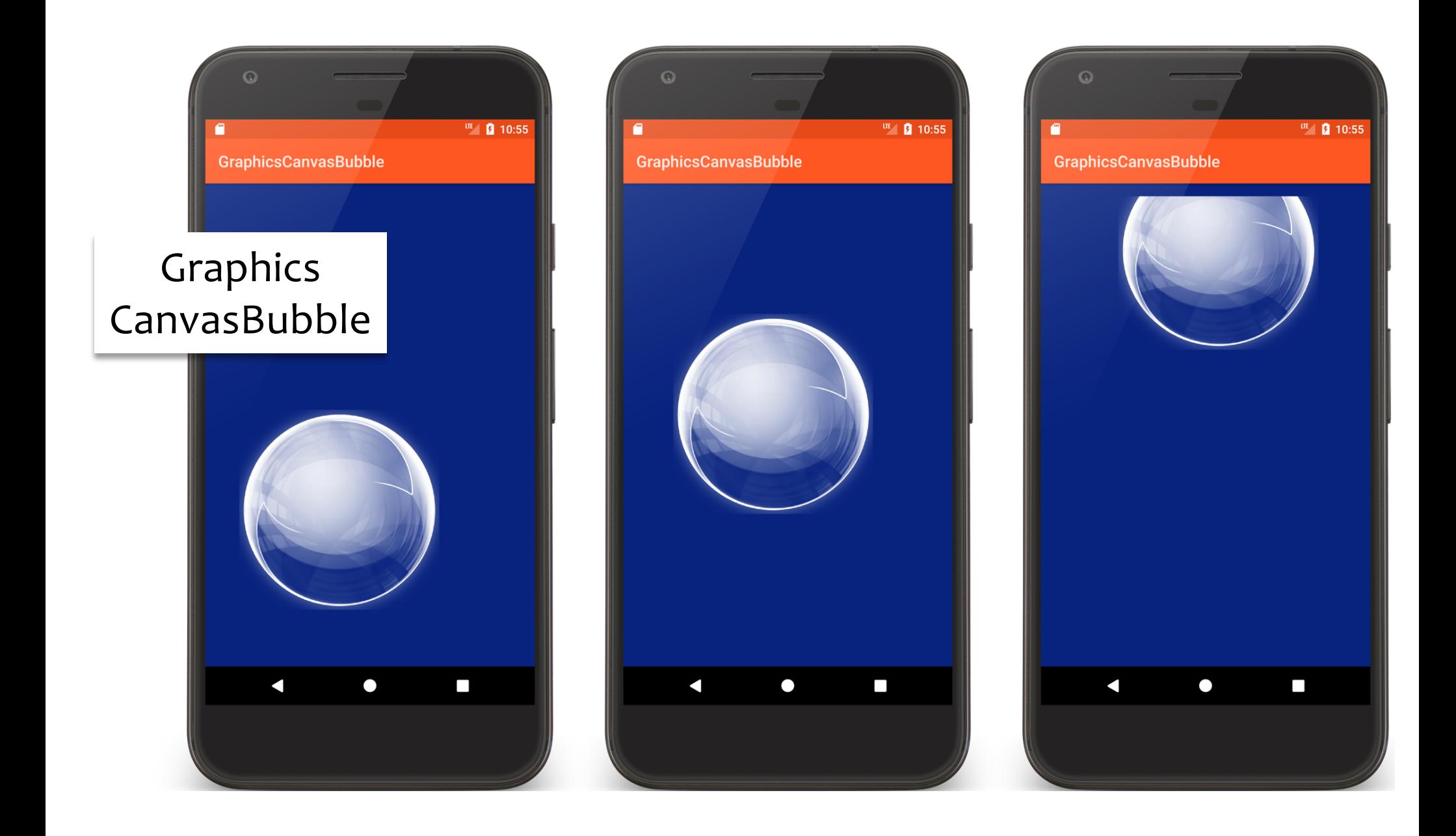

}

```
public override fun onCreate(savedInstanceState: Bundle?) {
```

```
…
val frame = findViewById<RelativeLayout>(R.id. frame)
val bitmap = BitmapFactory.decodeResource(resources,R.drawable.b512)
val bubbleView = BubbleView(applicationContext,bitmap)
frame.addView(bubbleView)
Thread {
    while (bubbleView.moveWhileOnscreen()) {
        try {
            Thread.sleep(25)
        } catch (e: InterruptedException) {
            Log.i(TAG, "InterruptedException")
        }
        bubbleView.postInvalidate()
    }
}.start()
```

```
private inner class BubbleView
   internal constructor(context: Context, bitmap: Bitmap) : View(context) {
    ..
    init {
       // Scale bitmap
        this.mBitmap = Bitmap.createScaledBitmap(bitmap, 
                 mBitmapWidthAndHeight, mBitmapWidthAndHeight, false)
        mBitmapWidthAndHeightAdj = mBitmapWidthAndHeight + margin
        // Set useful parameters
        mBitmapWidthAndHeightAdj = mBitmapHeightAndWidth / 2
        mBitmapHeightAndWidthPadded = mBitmapHeightAndWidth + 
                                                              mBitmapPadding
        // Determine screen size
```
 $mDisplayWidth = windowManager$ .currentWindowMetrics.bounds.width()  $mDisplayHeight = windowManager$ .currentWindowMetrics.bounds.height()

```
// Set random starting point
val r = Random()
val x = r.nextInt(mDisplayWidth - mBitmapWidthAndHeight).toFloat()
val y = r.nextInt(mDisplayHeight - mBitmapWidthAndHeight).toFloat()
mCurrentCoordinates = Coords(x, y)// Set random movement direction and speed
var dy = max(r.nextFloat(), 0.1f) * stepSize
dy *= (if (r.nextInt(2) == 1) 1 else -1).toFloat()
var dx = max(r.nextFloat(), 0.1f) * stepSizedx \neq (if (r.nextInt(2) == 1) 1 else -1).toFloat()mDxDy = Coords(dx, dy)
// Add some painting directives
mPainter.isAntiAlias = true
mPainter.colorFilter = 
    PorterDuffColorFilter(Color.WHITE, PorterDuff.Mode.SRC_ATOP)
```
}

}

```
override fun onDraw(canvas: Canvas) {
    val tmp = mCurrentCoords.coords
    canvas.drawBitmap(mBitmap, tmp.mX, tmp.mY, mPainter)
}
internal fun moveWhileOnscreen(): Boolean {
    mCurrentCoords = mCurrentCoords.move(mDxDy)
    return !(mCurrentCoords.mY < 0 - mBitmapWidthAndHeightAdj
           || mCurrentCoords.mY > mDisplayHeight + mBitmapWidthAndHeightAdj
         || mCurrentCoords.mX < 0 - mBitmapWidthAndHeightAdj
           mCurrentCoordinates.M > mDisplayWidth + mBitmapWidthAndHeightAdj)}
```
# **Canvas with SurfaceView**

Used for more high-performance drawing outside the UI thread

#### **SurfaceView**

SurfaceView manages a low-level drawing area called a Surface

The Surface represent a drawing area within the View hierarchy

# Defining a Custom SurfaceView

Subclass SurfaceView & implement SurfaceHolder.Callback

SurfaceHolder.Callback declares lifecycle methods that are called when the Surface changes

Using a SurfaceView

Set up SurfaceView Draw to SurfaceView

#### Setup

Use SurfaceView's getHolder() to acquire Surface

# Setup

- Register for callbacks with SurfaceHolder's addCallback()
- surfaceCreate()
- surfaceChanged()
- surfaceDestroyed()

#### Setup

#### Create the Thread on which drawing operations will execute

# Drawing

Acquire lock on Canvas SurfaceHolder.lockCanvas() Draw

Canvas.drawBitmap()

Unlock Canvas

SurfaceHolder.unlockCanvasAndPost()

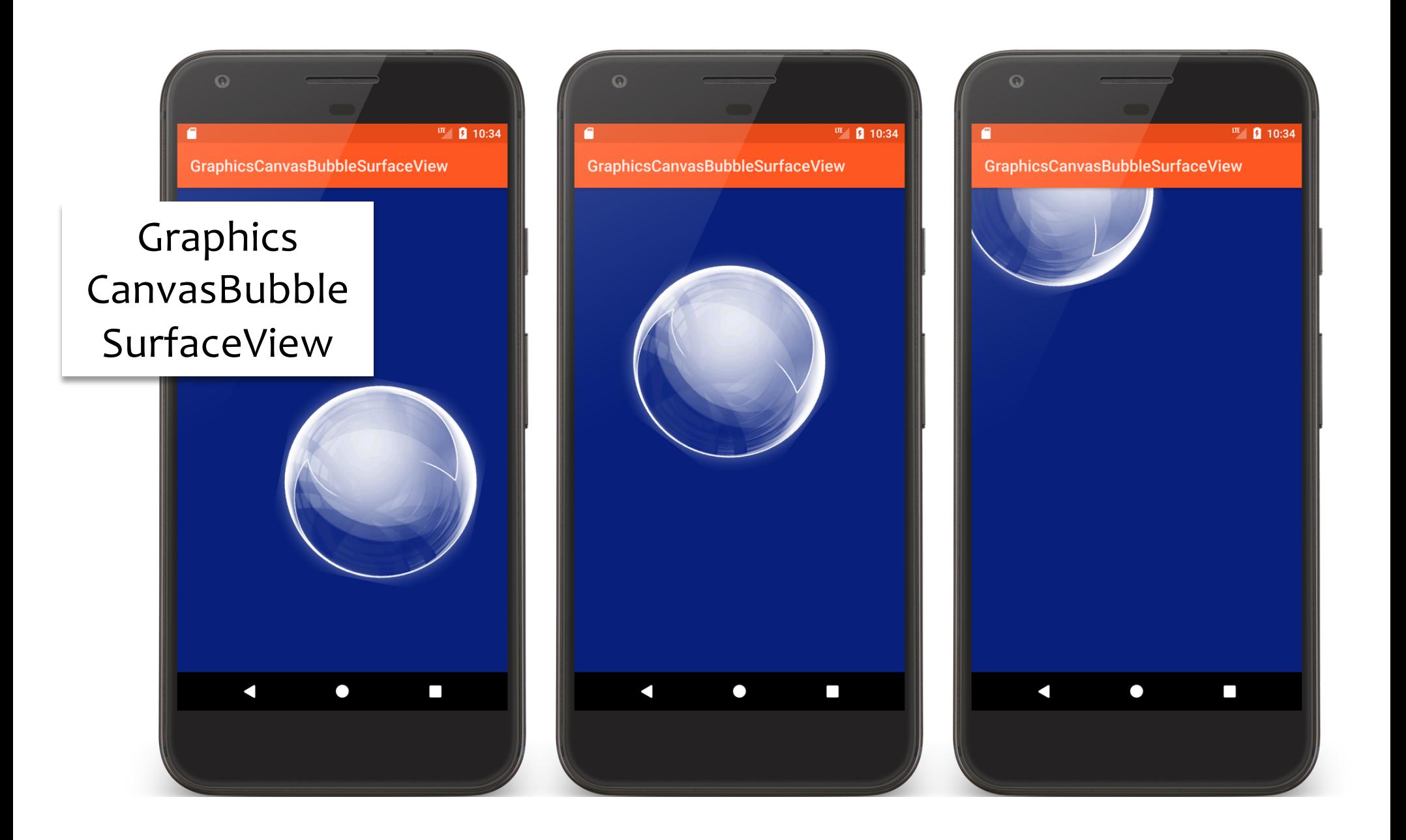

}

public override fun onCreate(savedInstanceState: Bundle?) { super.onCreate(savedInstanceState) setContentView(R.layout.*main*)

```
val relativeLayout = findViewById<RelativeLayout>(R.id.frame)
val bubbleView = BubbleView(applicationContext,
    BitmapFactory.decodeResource(resources, R.drawable.b512))
relativeLayout.addView(bubbleView)
```

```
private inner class BubbleView internal constructor(context: Context, 
bitmap: Bitmap) : SurfaceView(context), SurfaceHolder.Callback {
    init {
       // Resize bubble
        this.mBitmap = Bitmap.createScaledBitmap(bitmap,
                 mBitmapHeightAndWidth, mBitmapHeightAndWidth, false)
        // Set useful parameters
        mBitmapWidthAndHeightAdj = mBitmapHeightAndWidth / 2
        mBitmapHeightAndWidthPadded = mBitmapHeightAndWidth + mBitmapPadding
        // Determine screen size
        mDisplayWidth = windowManager.currentWindowMetrics.bounds.width()
        mDisplayHeight = windowManager.currentWindowMetrics.bounds.height()
```

```
// Set random starting point for BubbleView
val r = Random()
val x = r.nextInt(mDisplayWidth / 4).toFloat() + mDisplayWidth / 4
val y = r.nextInt(mDisplayHeight / 4).toFloat() + mDisplayHeight / 4
mCurrent = Coords(x, y)
```

```
// Set random movement direction and speed, and set rotation
var dy = max(r.nextFloat(), 0.1f) * mStep
dy *= (if (r.nextInt(2) == 1) 1 else -1).toFloat()
var dx = max(r.nextFloat(), 0.1f) * mStepdx \neq (if (r.nextInt(2) == 1) 1 else -1).toFloat()mDxDy = Coords(dx, dy)
mRotation = 1.0f
```
}

}

```
mPainter.isAntiAlias = true
   mPainter.colorFilter = PorterDuffColorFilter(Color.WHITE, 
                                                PorterDuff.Mode.SRC_ATOP)
   // Prepare surface for drawing
   mSurfaceHolder = holder
   mSurfaceHolder.addCallback(this)
private fun drawBubble(canvas: Canvas) {
    canvas.drawColor(mBackgroundColor)
   mRotation += mRotStep
    canvas.rotate(mRotation, mCurrent.mX + mBitmapWidthAndHeightAdj,
                                  mCurrent.mY + mBitmapWidthAndHeightAdj)
   canvas.drawBitmap(mBitmap, mCurrent.mX, mCurrent.mY, mPainter)
```

```
private fun moveWhileOnscreen(): Boolean {
    mCurrent = mCurrent.move(mDxDy)
    return !(mCurrent.mY < 0 - mBitmapHeightAndWidthPadded
            || mCurrent.mY > mDisplayHeight + mBitmapHeightAndWidthPadded
            || mCurrent.mX < 0 - mBitmapHeightAndWidthPadded
            || mCurrent.mX > mDisplayWidth + mBitmapHeightAndWidthPadded)
}
```

```
override fun surfaceCreated(holder: SurfaceHolder) {
        mDrawingThread = Thread(Runnable {
         while (!Thread.currentThread().isInterrupted && moveWhileOnscreen()) {
                val canvas = mSurfaceHolder.lockCanvas()
                if (null != canvas) {
                    drawBubble(canvas)
                    mSurfaceHolder.unlockCanvasAndPost(canvas)
                }
            }
        })
        mDrawingThread?.start()
    }
override fun surfaceDestroyed(holder: SurfaceHolder) {
        if (null != mDrawingThread)
            mDrawingThread!!.interrupt()
    }
}
```
## **View Animation**

#### Changing View properties over a period of time Size

- Position
- **Transparency**
- **Orientation**

# **View Animation Classes**

**TransitionDrawable** AnimationDrawable Animation

#### TransitionDrawable

A 2-layer Drawable Can fade between 1<sup>st</sup> & 2<sup>nd</sup> layers

# GraphicsTransitionDrawable

This application uses the same shapes as the GraphicsShapeDraw applications

Shows Cyan shape then fades to Magenta shape

#### Graphics TransitionDrawable

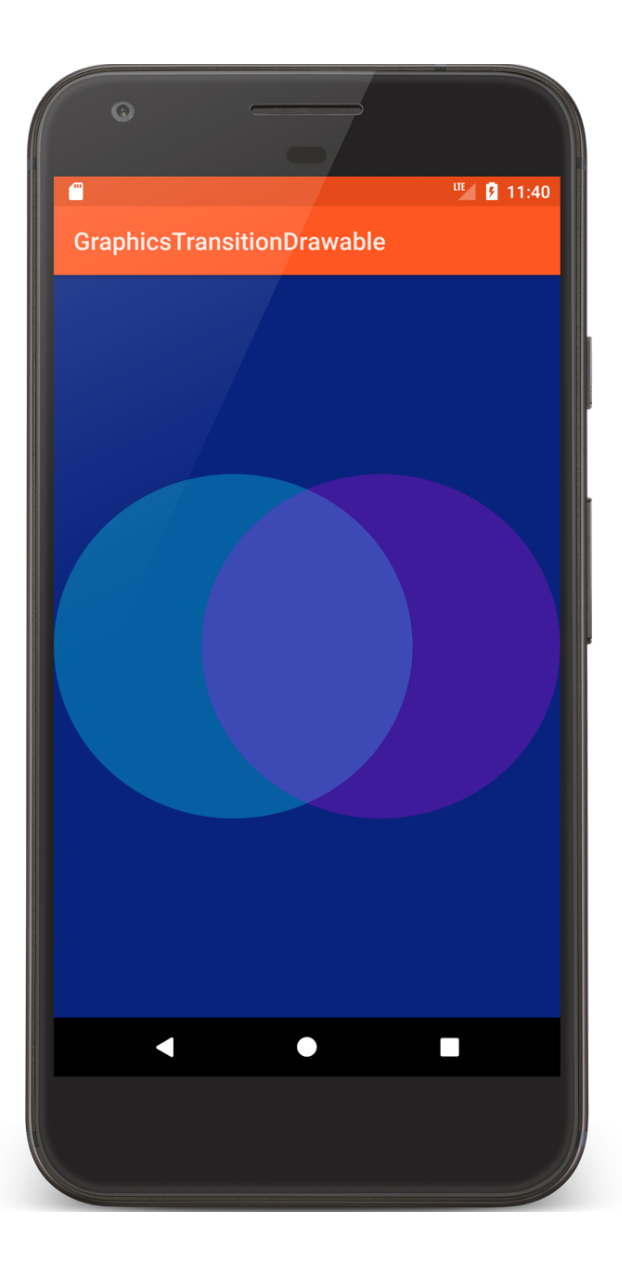

#### TransitionDrawableActivity.kt

public override fun onCreate(savedInstanceState: Bundle?) { super.onCreate(savedInstanceState) setContentView(R.layout.*main*)

}

```
val transition = resources.getDrawable(R.drawable.shape_transition, 
                                           null) as TransitionDrawable
transition.isCrossFadeEnabled = true
(findViewById<ImageView>(R.id.image_view)).setImageDrawable(transition)
transition.startTransition(5000)
```
#### shape\_transition.xml

<transition xmlns:android="http://schemas.android.com/apk/res/android">

```
<item
    android:drawable="@drawable/cyan_shape"
    android: right="@dimen/image_padding" />
<item
    android:drawable="@drawable/magenta_shape"
    android:left="@dimen/image_padding" />
```
</transition>

#### AnimationDrawable

Animates a series of Drawables

Each Drawable is shown for a specific amount of time

### GraphicsFrameAnimation

Uses an Animation Drawable to present a frame by frame animation

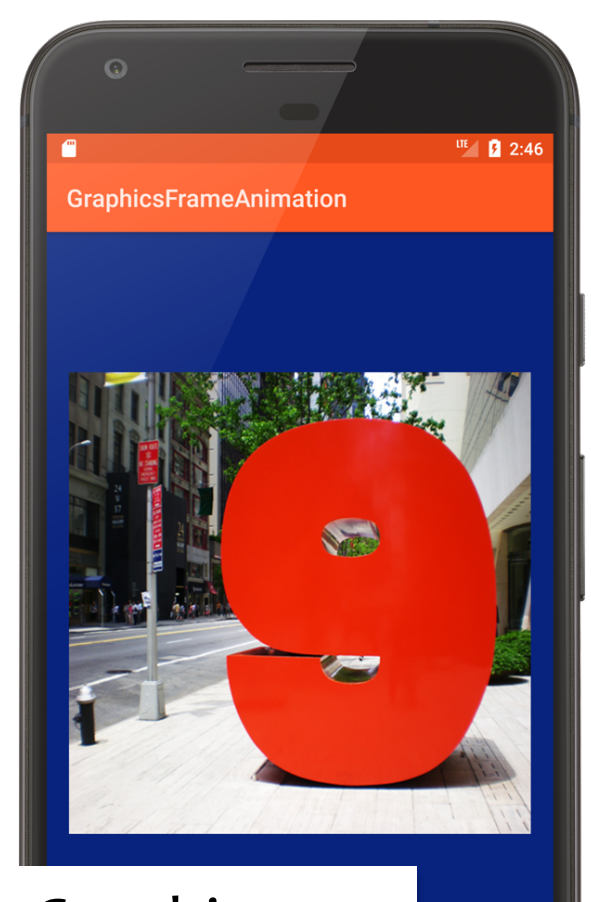

#### Graphics FrameAnimation **D**

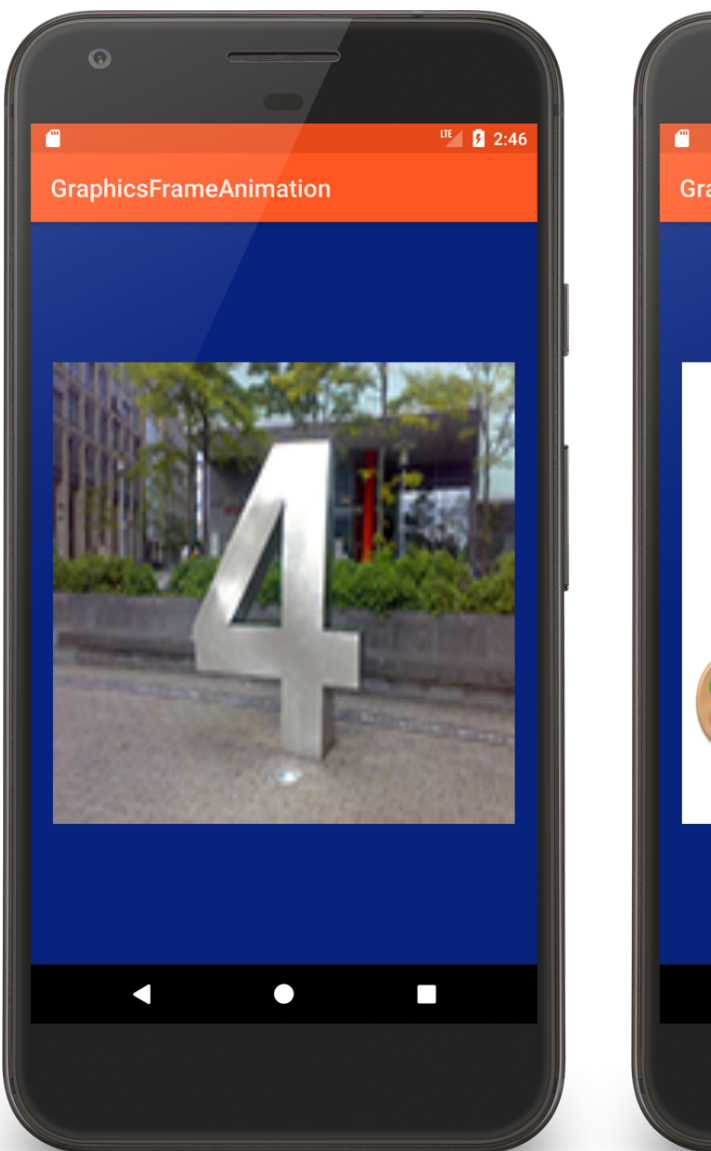

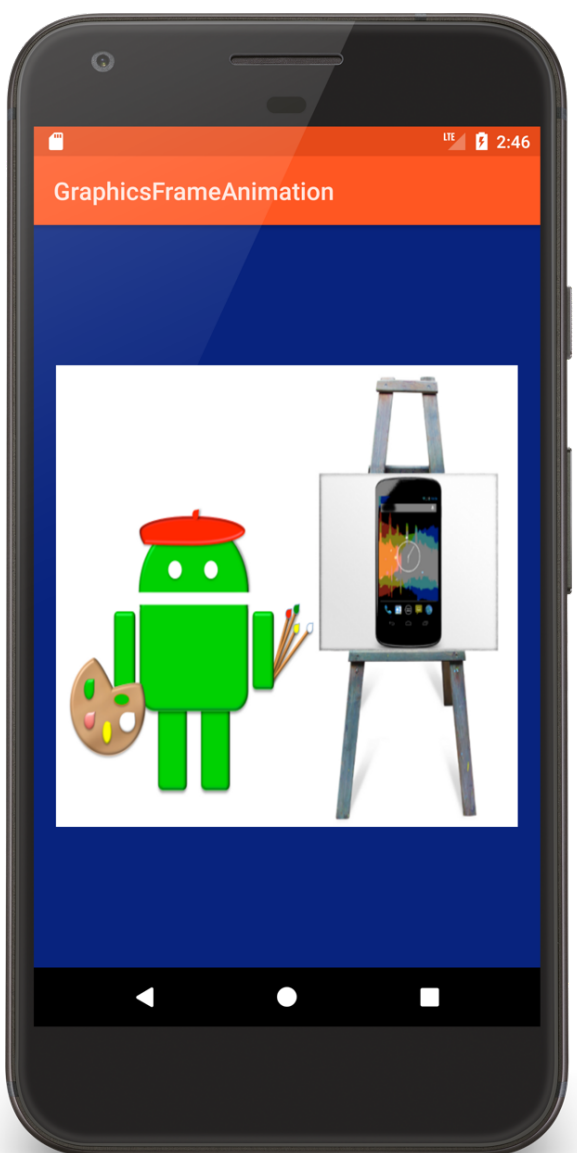

#### view animation.xml

```
<animation-list xmlns:android="http://schemas.android.com/apk/res/android"
    android:oneshot="true" >
   <item
        android:drawable="@drawable/empty_background"
        android:duration="1000"/>
    <item
        android:drawable="@drawable/nine"
        android:duration="1000"/>
    …
    <item
        android:drawable="@drawable/one"
        android:duration="1000"/>
    <item
        android:drawable="@drawable/painter"
        android:duration="1000"/>
</animation-list>
```
# GraphicsFrameAnimationActivity.kt

public override fun onCreate(savedInstanceState: Bundle?) { super.onCreate(savedInstanceState) setContentView(R.layout.*main*)

}

```
val imageView = findViewById<ImageView>(R.id.countdown_frame)
imageView.setBackgroundResource(R.drawable.view_animation)
mAnim = imageView.background as AnimationDrawable
```
# GraphicsFrameAnimationActivity.kt

```
override fun onPause() {
    super.onPause()
    if (mAnim.isRunning) {
        mAnim.stop()
    }
}
override fun onWindowFocusChanged(hasFocus: Boolean) {
    super.onWindowFocusChanged(hasFocus)
    if (hasFocus) {
        mAnim.start()
    }
}
```
#### Animation

A series of transformations applied to the content of a View

Can manipulate animation timing to give effect of sequential or simultaneous changes

# GraphicsTweenAnimation

Application displays a single ImageView and animates several of its properties

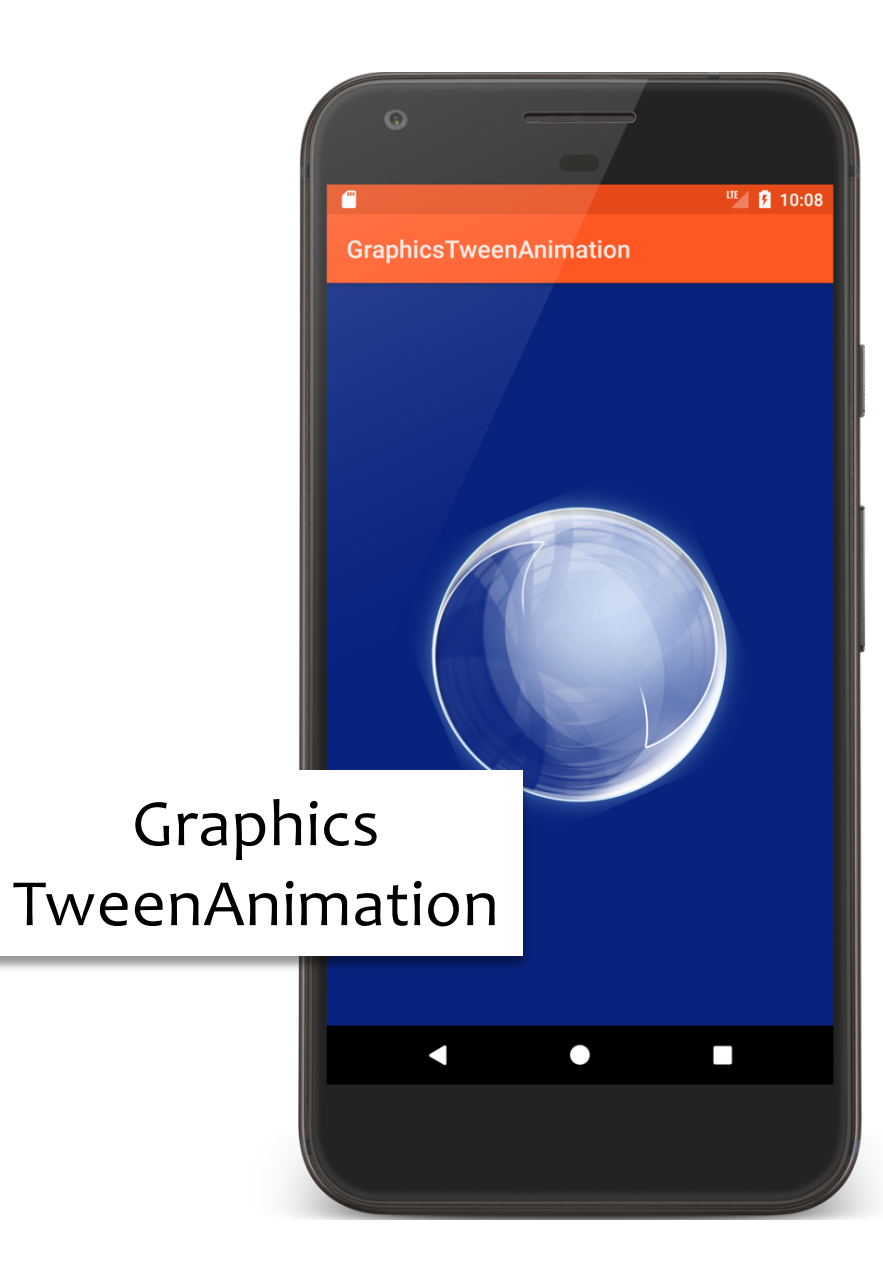

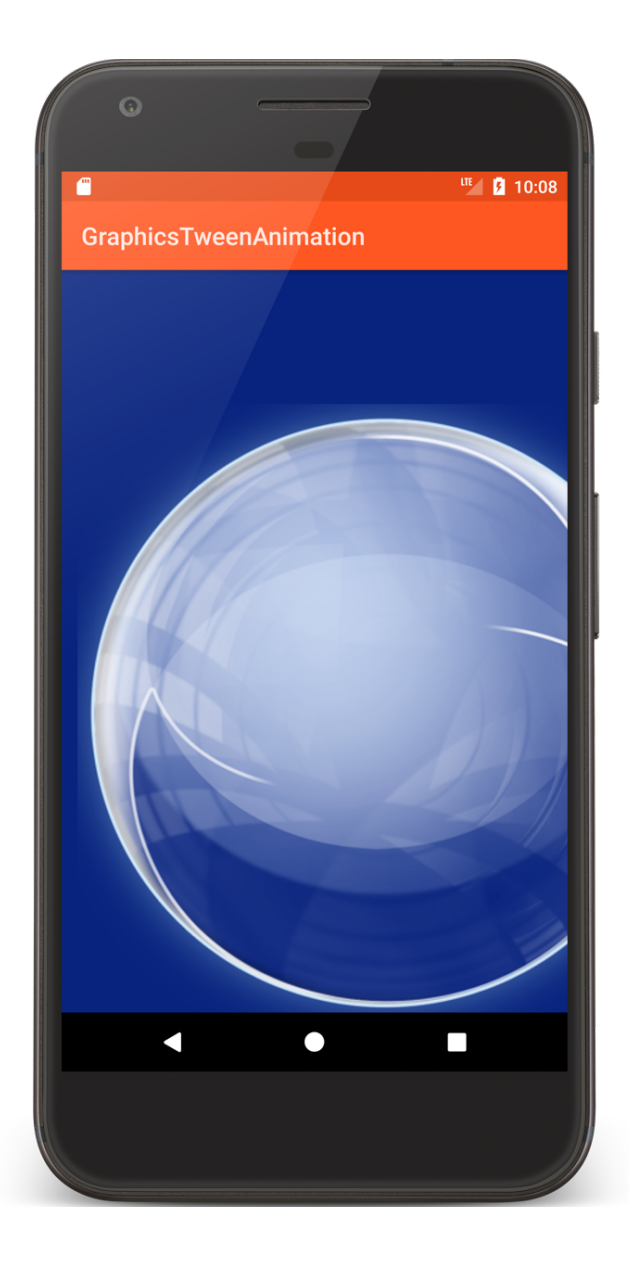
## view animation.xml

```
<set xmlns:android="http://schemas.android.com/apk/res/android"
    android:shareInterpolator="false">
```

```
<alpha
```

```
android:duration="3000"
android:fromAlpha="0.0"
android: interpolator="@android: anim/linear_interpolator"
android:toAlpha="1.0" />
```
…

## view animation.xml

#### <scale

```
android:duration="3000"
android:fromXScale="1"
android:fromYScale="1"
android: interpolator="@android: anim/anticipate_interpolator"
android:pivotX="50%"
android:pivotY="50%"
android:startOffset="10000"
android:toXScale="2"
android:toYScale="2" />
```
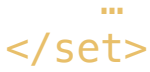

# GraphicsTweenAnimationActivity.kt

```
public override fun onCreate(savedInstanceState: Bundle?) {
    super.onCreate(savedInstanceState)
    setContentView(R.layout.main)
```

```
mImageView = findViewById(R.id.icon)
   mAnim = AnimationUtils.loadAnimation(this, R.anim.view_animation)
}
```

```
override fun onWindowFocusChanged(hasFocus: Boolean) {
    super.onWindowFocusChanged(hasFocus)
    if (hasFocus) {
        mImageView.startAnimation(mAnim)
    }
}
```
# **Property Animation**

Animation - Changing properties of an Object over a period of time

# **Property Animation Architecture**

ValueAnimator – Timing engine

TimeInterpolator – defines how values change as a function of time

AnimatorUpdateListener – called back at every animation frame change

TypeEvaluator – Calculates a property's value at a given point in time

# **Property Animation Architecture**

AnimatorSet – combines individual animations to create more complex animations

## **GraphicsValueAnimator**

Uses a ValueAnimator to animate changing an ImageView's background color

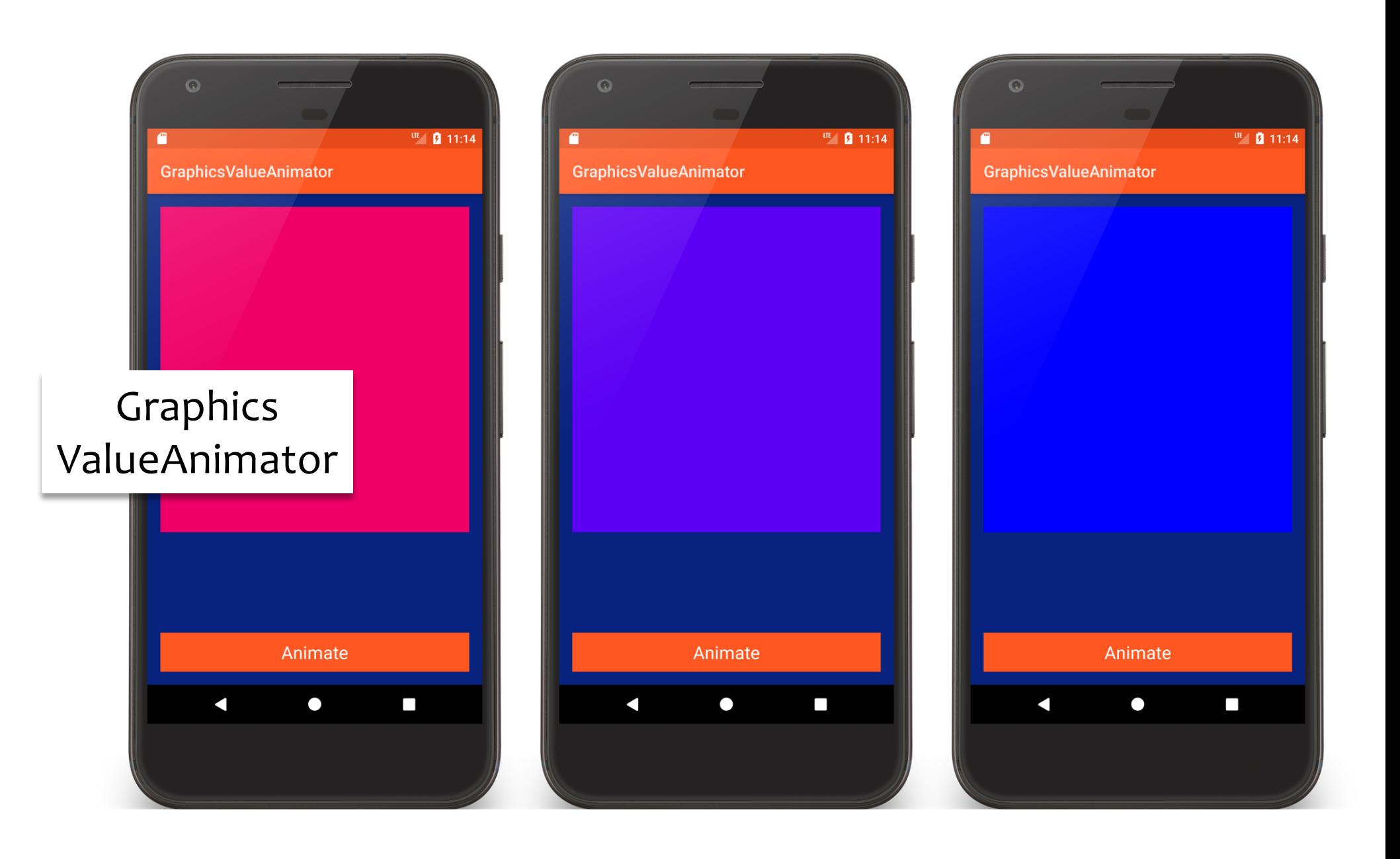

# **ValueAnimatorActivity.kt**

```
class ValueAnimatorActivity : Activity() {
```

```
companion object {
    private const val RED = Color.RED
    private const val BLUE = Color.BLUE
}
override fun onCreate(savedInstanceState: Bundle?) {
    super.onCreate(savedInstanceState)
    setContentView(R.layout.main)
}
fun onClick(v: View) {
    startAnimation()
}
```
# **ValueAnimatorActivity.kt**

```
private fun startAnimation() {
```
}

```
val imageView = findViewById<ImageView>(R.id.image_view)
```

```
val anim = ValueAnimator.ofObject(ArgbEvaluator(),RED, BLUE)
```

```
anim.addUpdateListener { animation ->
    imageView.setBackgroundColor(
        animation.animatedValue as Int
    )
}
anim.duration = 10000
anim.start()
```
# GraphicsViewPropertyAnimator

Same as the GraphicsTweenAnimation

Uses the ViewPropertyAnimator class, which is a simplified animator for Views

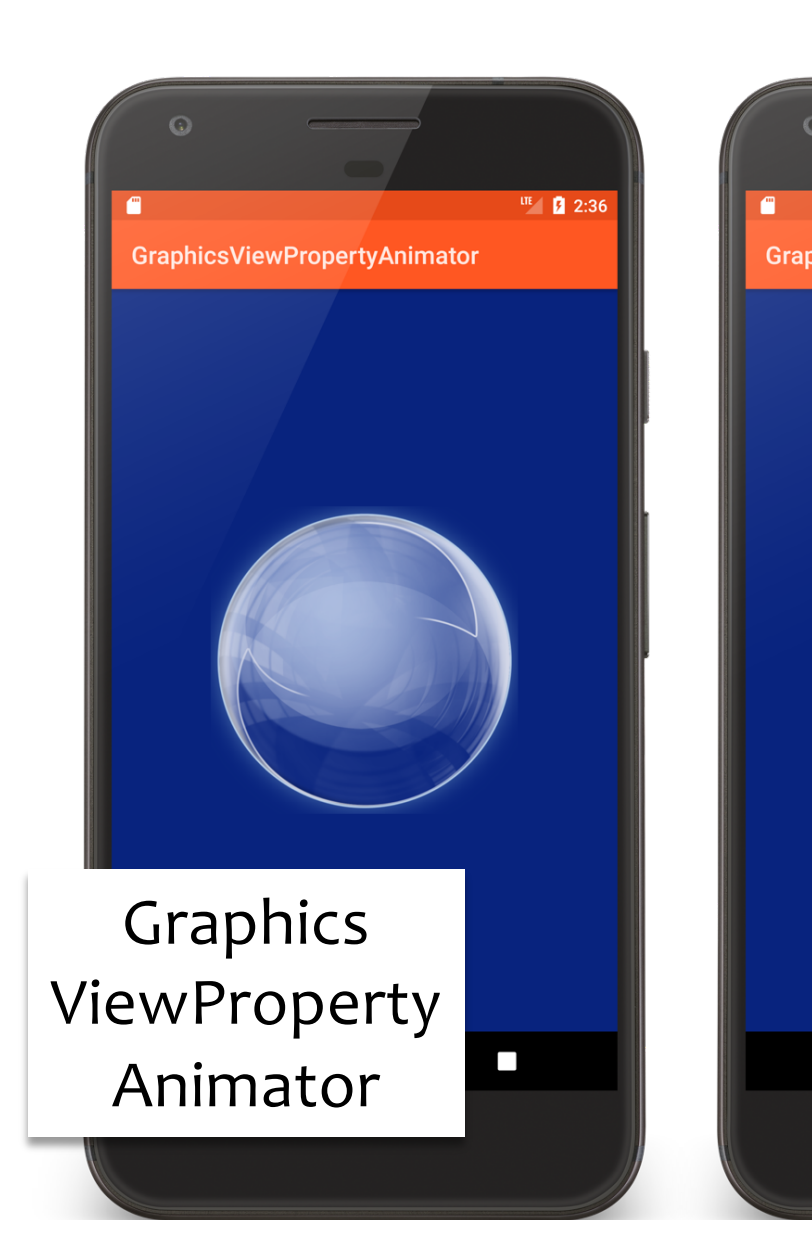

 $\blacksquare$ 

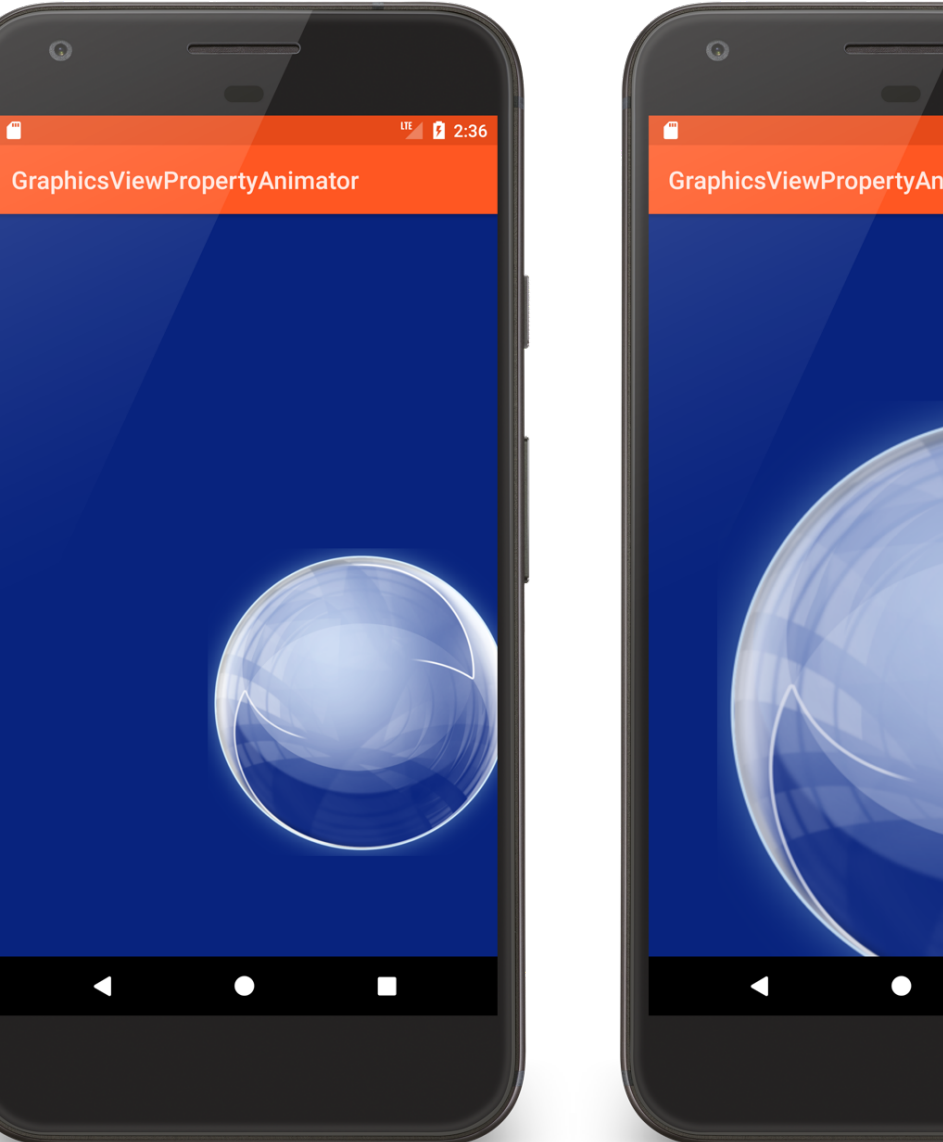

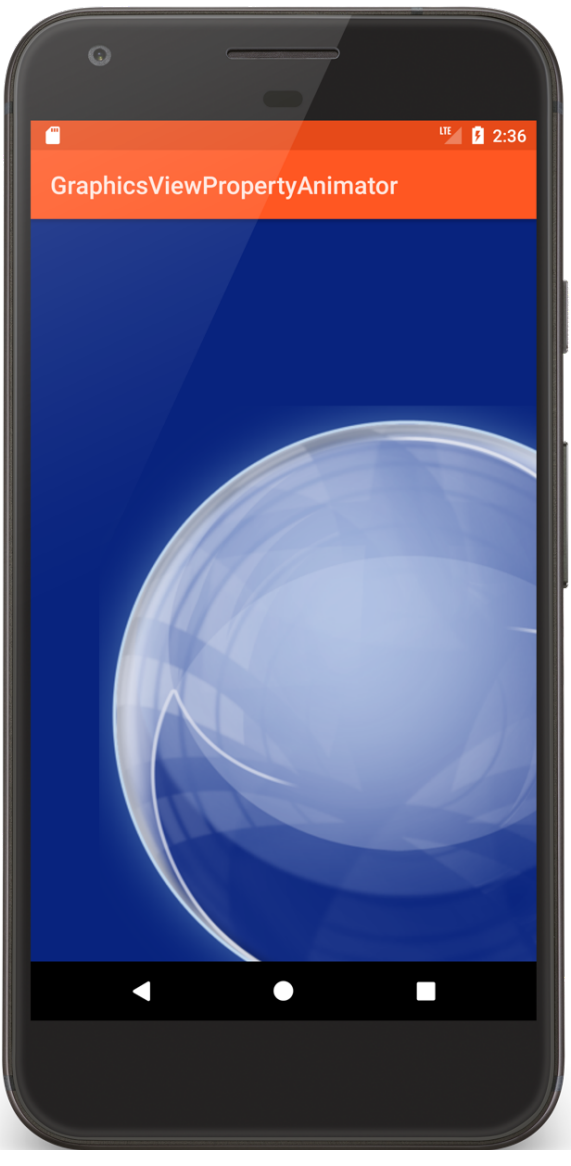

#### GraphicsViewPropertyAnimatorActivity.kt

```
override fun onWindowFocusChanged(hasFocus: Boolean) {
    super.onWindowFocusChanged(hasFocus)
    mImageView = findViewById(R.id.bubble)
    if (hasFocus) {
        fadeIn.run()
    }
}
private val fadeIn = Runnable {
    mImageView.animate().setDuration(3000)
        .setInterpolator(LinearInterpolator()).alpha(1.0f)
        .withEndAction(rotate)
}
```
#### GraphicsViewPropertyAnimatorActivity.kt

```
private val rotate = Runnable {
    mImageView.animate().setDuration(4000)
        .setInterpolator(AccelerateInterpolator())
        .rotationBy(720.0f).withEndAction(translate)
}
private val translate = Runnable {
    val translation = resources.getDimension(R.dimen.translation)
    mImageView.animate().setDuration(3000)
        .setInterpolator(OvershootInterpolator())
        .translationXBy(translation).translationYBy(translation)
```

```
.withEndAction(scale)
```
**}**

#### GraphicsViewPropertyAnimatorActivity.kt

```
private val scale = Runnable {
    mImageView.animate().setDuration(3000)
        .setInterpolator(AnticipateInterpolator())
        .scaleXBy(1.0f).scaleYBy(1.0f).withEndAction(fadeOut)
}
private val fadeOut = Runnable {
    mImageView.animate().setDuration(2000)
        .setInterpolator(DecelerateInterpolator()).alpha(0.0f)
```
**}**

#### **Next Time**

MultiTouch & Gestures

# **Example Applications**

GraphicsBubbleXML GraphicsBubbleProgram GraphicsShapeDrawXML GraphicsShapeDraw **GraphicsPaint** GraphicsCanvasBubble

GraphicsCanvas BubbleSurfaceView GraphicsTransitionDrawable GraphicsFrameAnimation GraphicsTweenAnimation GraphicsValueAnimator **GraphicsView** PropertyAnimator